# LETUS — Moodle 2.9 新機能

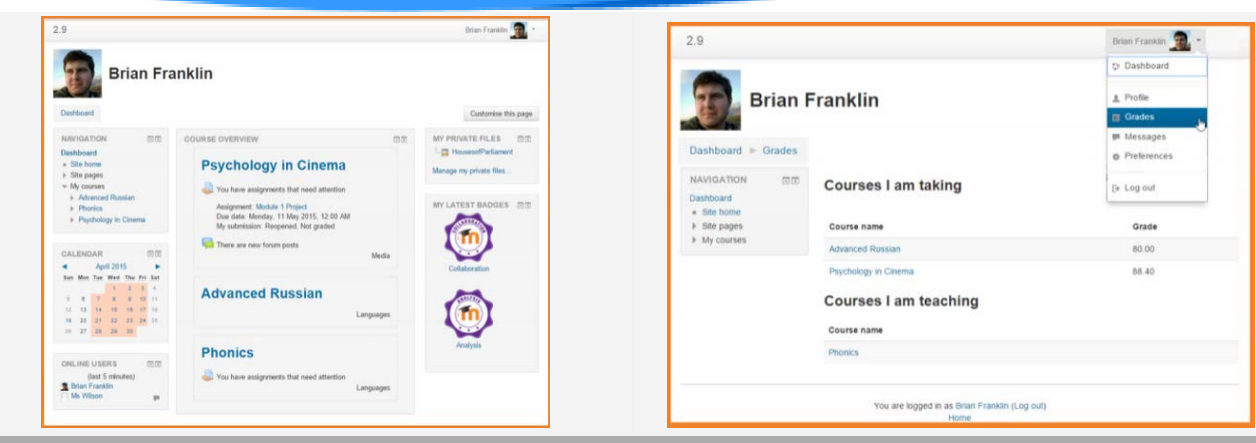

# ホームがダッシュボードに

マイホームをダッシュボードに名称を変更しました。課題 があるコースに教員(評価)や学生(提出)をわかりやすく コース概要ブロックに表示します。

#### 新評価ページ

学生のユーザーメニューにユーザレポート関連にリンクす る評価ページが含まれるようになりました。教員にもコー ス採点簿に関連にリンクするコースも表示されます。

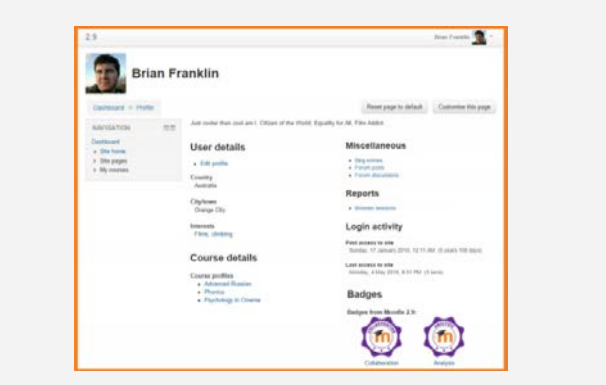

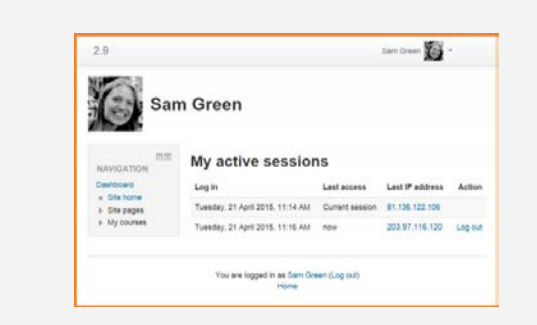

#### 新プロファイルページ

ユーザメニューから接続する新プロファイルページでブロ グ、フォーラム投稿、バッジ、アクセス権によっては、新し いブラウザーセッションを含むさまざまなレポートへのク イックリンクが用意されました。以前はナビゲーションブ ロックにあったリンクです。

# ブラウザーセッションページ

新ページは、別のコンピュータでログオフを忘れていない か、ログオフをしているか、他人がアカウントを利用してい ない等をチェックできる現在使用のブラウザセッションを 表示します。

letus.ed.tus.ac.jp

# LETUS — Moodle 2.9 新機能

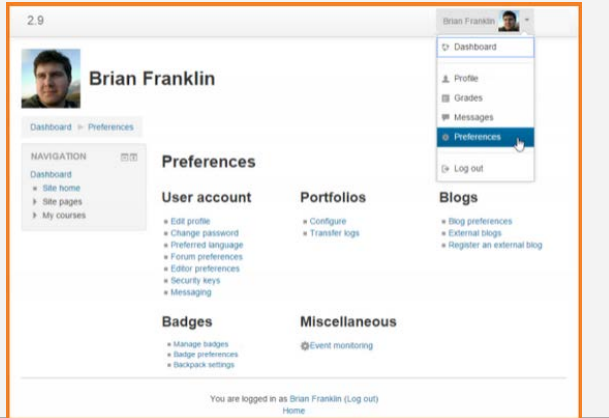

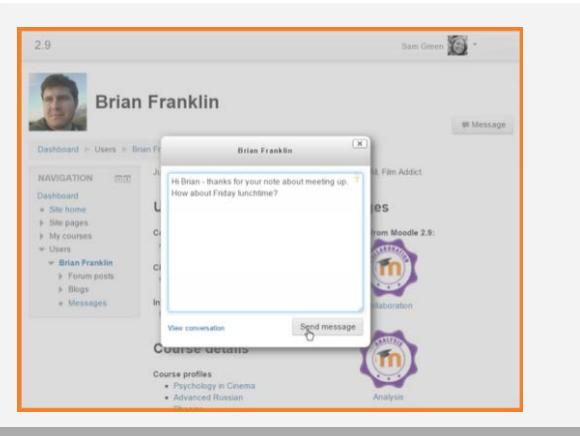

# 新プレファレンスページ

ユーザメニューからプレファレンスの1ページで見直しや 修正が可能。エディターの選択変更、フォーラムのお知ら せの更新、パスワード変更等が簡単に。このページは以 前のアドミニストレーションブロックにあった設定です。

#### メッセージ送信の改善

現在いるページを離れることなくプロファイルページのメッ セージボタンでポップアップボックスでメッセージが送信で きるように。

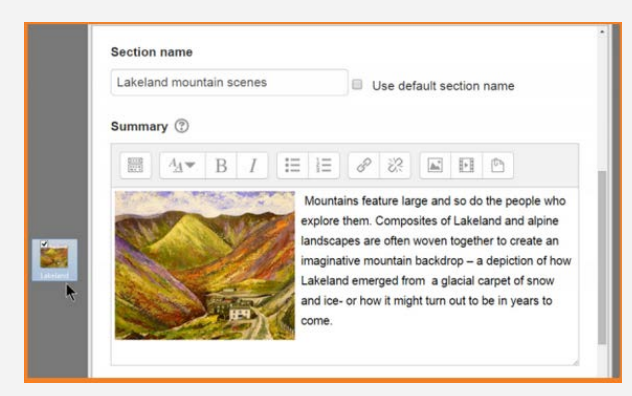

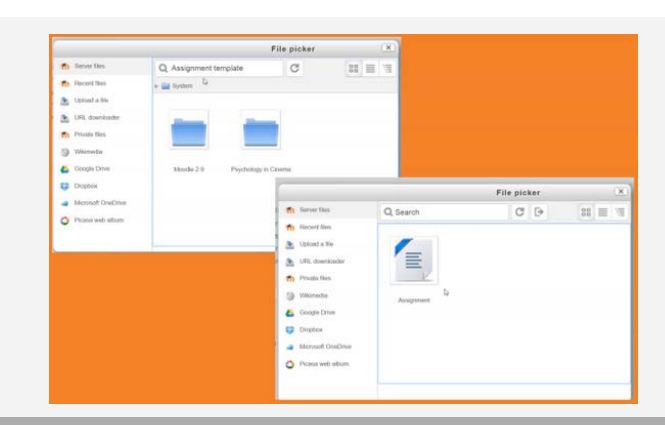

# **Atto**エディターにドラッグアンドドロップ

Attoエディターにイメージを直接ドラッグアンドドロップす ることが可能になりました。例えばコース概要の編集時や フォーラムに投稿に。

# サーバーファイルの検索

サーバーファイルアクセス権限のあるユーザは、アクセス できる他のコースのファイルの場所が簡単に検索ができ る。

# LETUS — Moodle 2.9 新機能

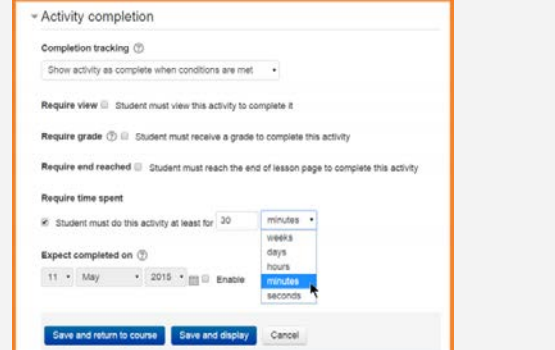

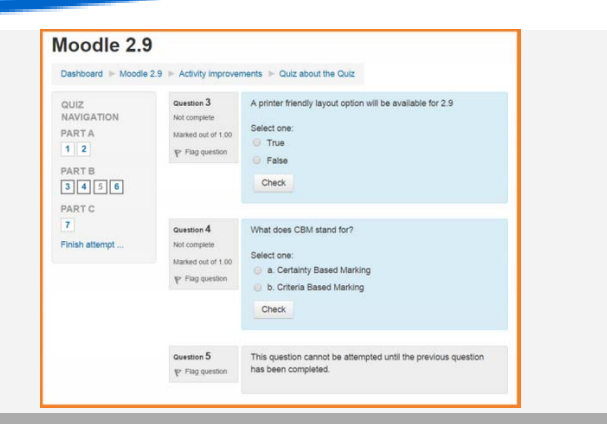

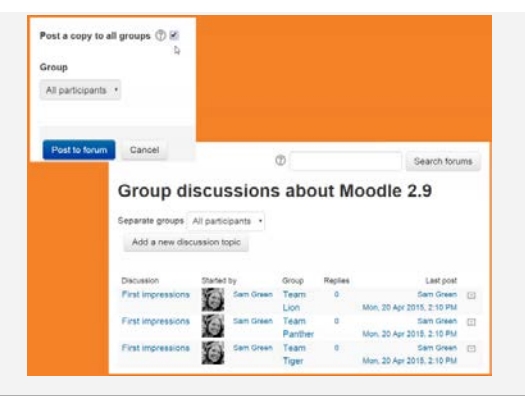

#### レッスン

グループサポートの強化と同時に、ユーザとグループは 良いログになり小論文評価のインターフェイスの改善しま した。 レッスン活動は、「所要時間」の新しい完了条件つ けることができるようになりました。

# クイズ

クイズは、異なるページで入れ替えることができるヘッ ダーと質問のセクションがあります。特定の質問がそれに 続く質問の前に答えられるようにすることが可能になりま した。回答と質問とフィードバックは、ブラウザから印刷す る際にきれいに表示されるようになりました。

#### フォーラムのすべてのグループから簡単に投稿 フォーラムにグループがある場合、一度投稿すれば各グ ループに投稿がコピーされるようになりました。

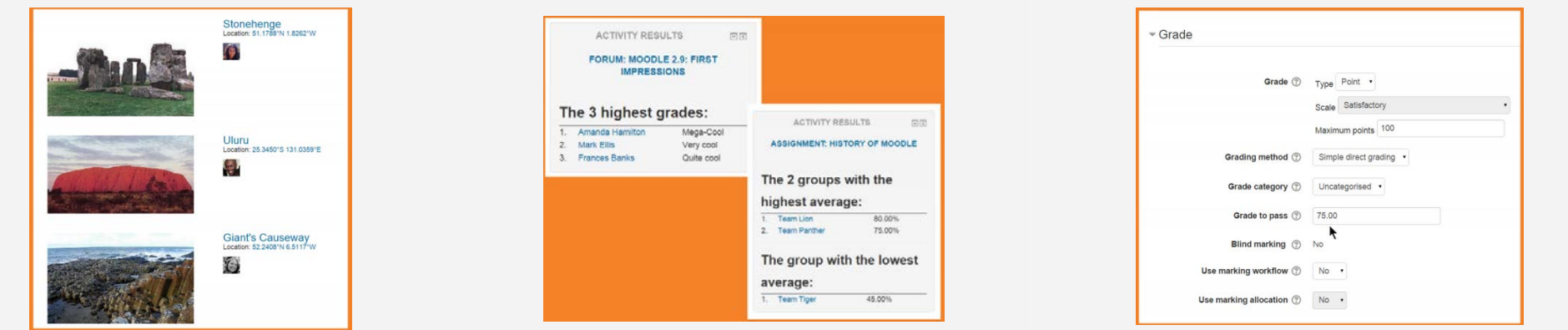

#### ダッシュボードと用語集の別オプション

データベースのユーザ画像の表示で「必須」フィールドを 設定できるように。用語集の登録、埋め込みイメージと添 付ファイルも含まれます。

# 活動結果

競合リーグテーブルスタイルでクイズ結果の表示のように、 新しい活動結果のブロックにコースの採点や活動評価が 表示されます。

# 合格評点

評点活動を利用されていれば、採点簿を直接編集する代 わりに活動の設定中に合格評点を設定することが可能に なりました。

letus.ed.tus.ac.jp

# LETUS — Moodle 2.9 新機能

#### Moodle 2.9  $2.9$ Brian Franklin Enrolment methods **Water management** Dashboard Moodle 2.9 Turn editing off Enrol me in this course : Enrolment option Cohort sync NAVIGATION **Enrolment options** Welcome! Dashhoard Custom instance name - Site home **C** Water management > Site pages Welcome to the Moodle 2.9 New Features course.  $\sim$  Current course Active Yes . Water<br>manager 券 Teacher: Sam Green<br>Keyholder: Norman Bates > My courses Cohort<sup>\*</sup> Students 2015-16 + Add an activity or resource Self enrolment (Student) ADMINISTRATION Assign role Student  $\circ$ 4  $\le$  Course administration Old resources (Unwanted)  $\frac{9}{2}$  Enrol me in this<br>course  $\circledcirc$ Add to group Create new group . You should have renaived this enrolment key find  $\Sigma$ 券 Vorman Bates  $\bigoplus$  Out of date materials  $\boxtimes$ Edit + Add method Add method and create another Cancel Enrol me  $\frac{4}{3}$  Redundant notes Edit  $\overline{\omega}$ + Add an activity or resource

### コース削除セクション

各コースセクションの新オプションは、コースページのセク ションに位置に関わりなくセクションとコンテンツの完全削 除が可能になりました。

# コーホートとメタリンクコース早い追加

コーホートシンクとコースメタリンクメソッドの「メソッドの追 加と新規作成」ボタンで多数コーホートや複数コースが素 早く登録ができるようになりました。リンクされたコースか らのユーザはグループにシンクされます。

# 鍵所持者

新しい機能である登録・自己鍵保持は、組織のある特定 のメンバー(先生である必要はない)が鍵所持者になり コースに自己登録を簡単に行えるように。

# LETUS – Moodle 2.9 新機能

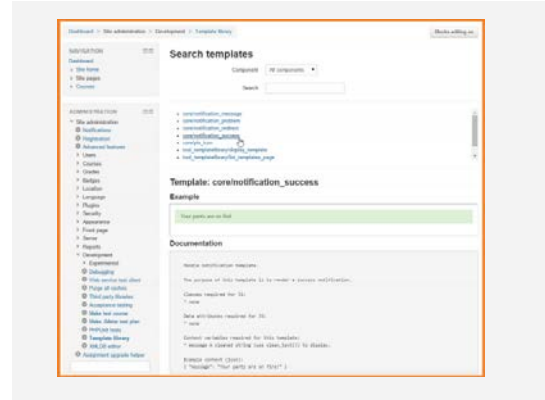

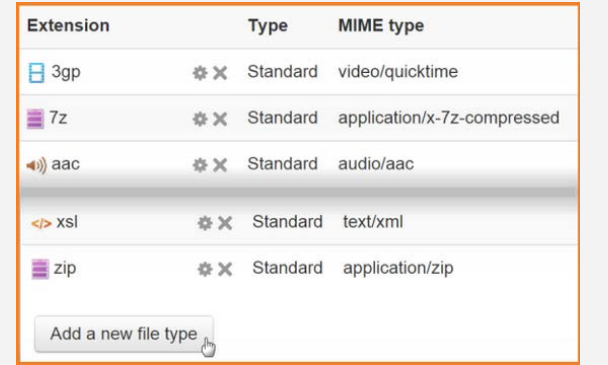

レンダリング用の新テンプレートライブラリ 新しい要素ライブラリーでユーザインターフェイスの作成 とスタイルを簡単になりました。Moodleが一貫した外観と 雰囲気でサイトパフォーマンスを改善。

### カスタムファイルタイプの追加

新しいアドミンツールでは、すべての既存ファイルタイプを リストされ、組織で利用できる特定のプログラムを新しく 追加することを可能になりました。 これによりファイルタ イプわかりやすく表示し混乱少なくダウンロードが可能に。